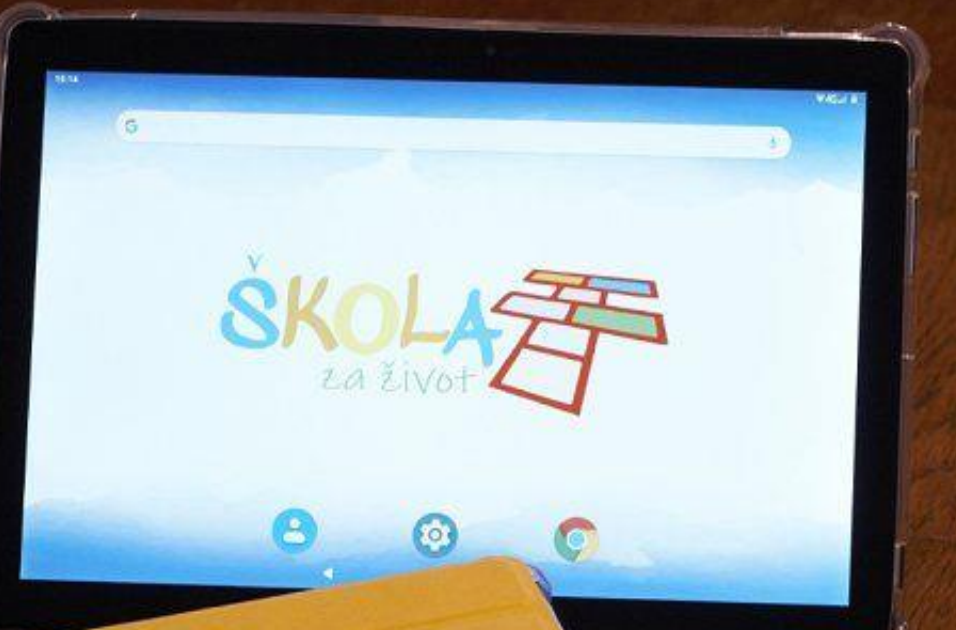

**Tablet računala - Škola za život 2019./2020.**

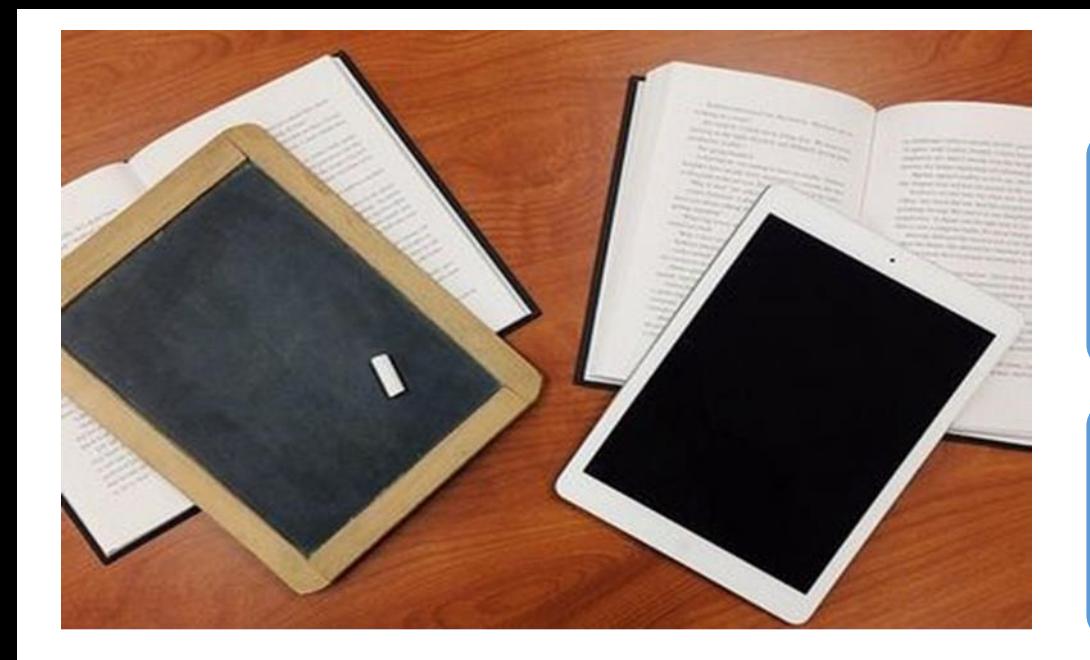

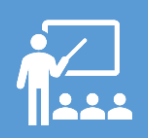

#### Uloga tableta u programu Škola za život

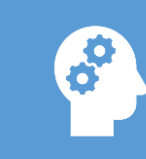

Tablet je pomoćno nastavno sredstvo – ALAT ZA UČENJE, neće služiti za pisanje, već istraživanje, suradnju i dijeljenje informacija

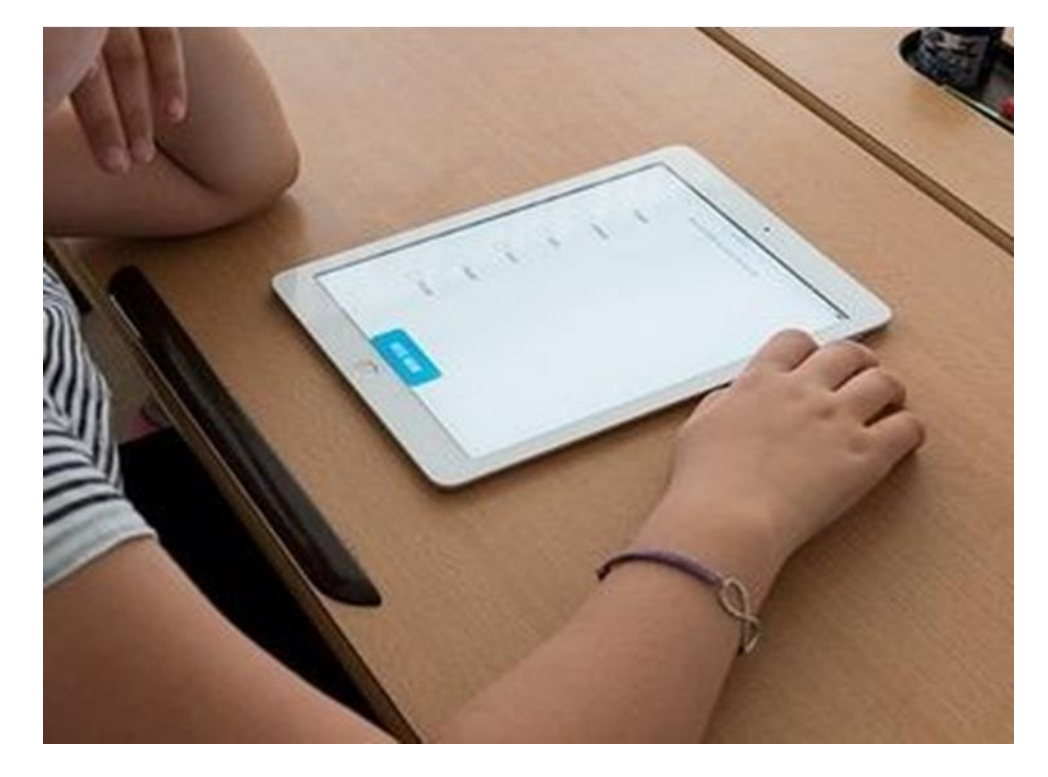

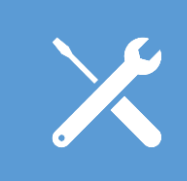

Kao i svaki alat, tablet se može koristiti u dobre i loše svrhe – važno kod učenika osvijestiti koje su prednosti korištenja tableta i digitalnih sadržaja

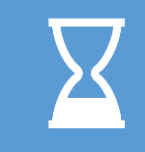

Vrijeme provedeno uz tablet – povremeno! Prednost treba dati fizičkoj aktivnosti i vježbanju rukopisa!

Zaduživanje tableta

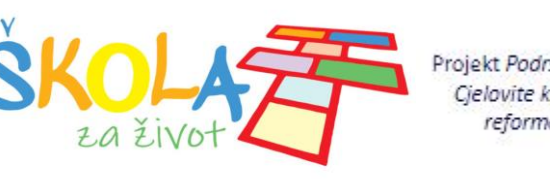

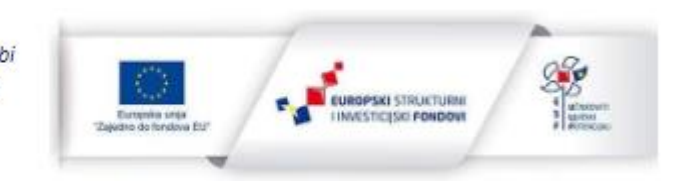

- **MZO** je nabavilo tablete za učenike *prvih, petih i sedmih razreda u šk.god. 2019./2020.* u sklopu **projekta CKR II – "Škola za život"**
- **Za učenike petih i sedmih razreda** planirano je individualno korištenje tableta te ih učenici mogu koristiti i u školi i kod kuće.
- Škola će za ovu školsku godinu **dati na korištenje** tablete **učenicima 5. i 7. razreda** koji će ih **koristiti više godina** odnosno **do kraja njihovog osnovnog obrazovanja**.

## Postupci u slučaju gubitka ili oštećenja tableta

- Tableti su u vlasništvu škole
- **Garancija** (u trajanju od 24 mjeseca) i ostali uvjeti u vezi servisiranja opreme određuju se ugovorom o nabavi s dobavljačem
- **Roditelji** prilikom preuzimanja tableta potpisuju **revers** kojim se obvezuju da će im dijete čuvati i odgovorno se odnositi prema dobivenom uređaju, te će ga uščuvanog vratiti na kraju nastavne godine ili po prestanku statusa učenika u našoj školi.
- U slučaju da uređaj bude uništen, oštećen ili izgubljen, roditelji se obvezuju nadoknaditi štetu koju Ravnatelj škole određuje ako oštećenja na tabletu nisu garancijom predviđena
- **Maloprodajna cijena** ovoga tableta iznosi 1104,00 kuna

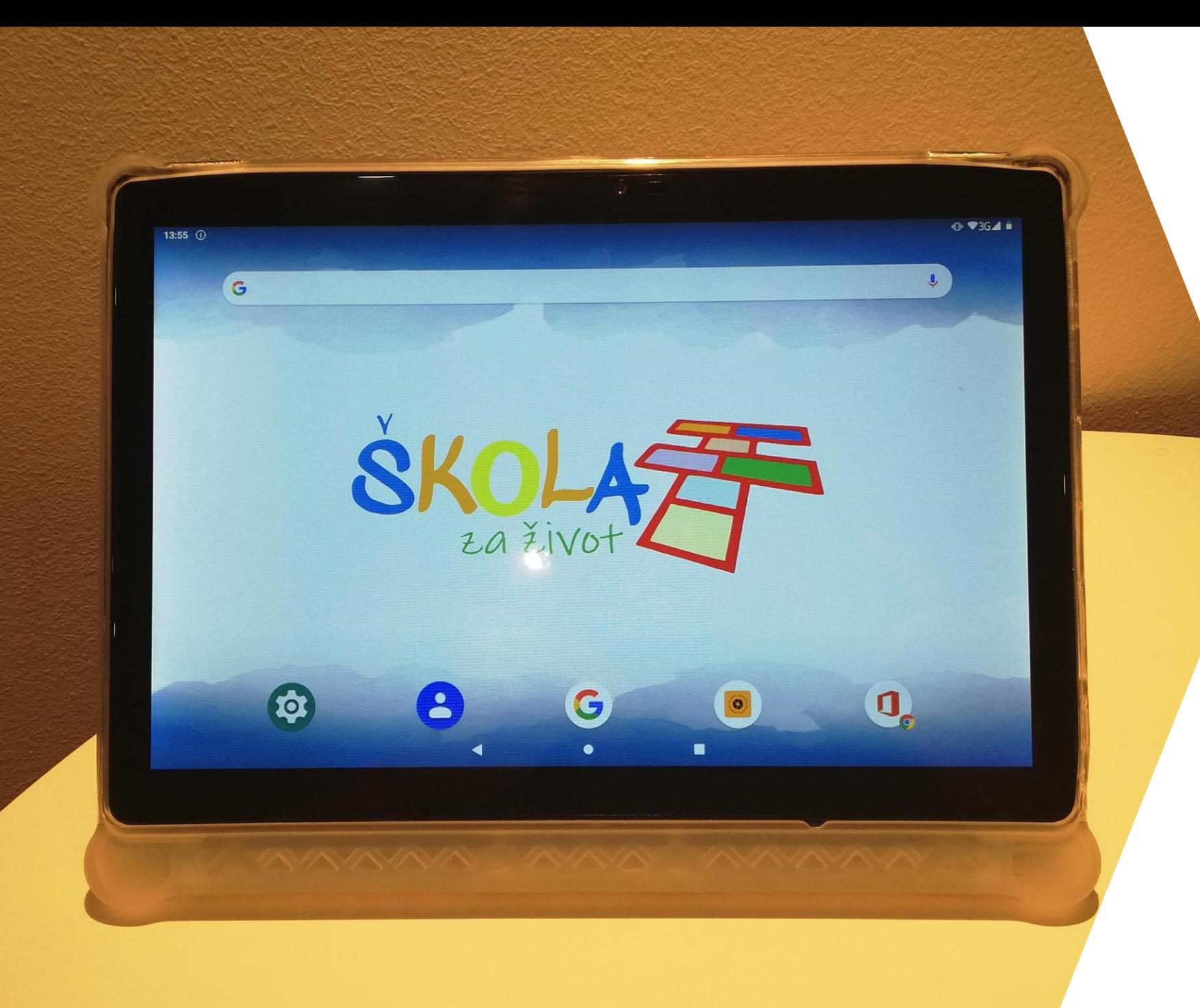

#### UPOZNAJMO SE SA TABLETOM

Sadržaj:

- Tehničke specifikacije
- Zaštita tableta i zaslona
- Zaključivanje uređaja
- Instalirane aplikacije
- Spajanje na Internet

### Tehničke specifikacije tablet računala

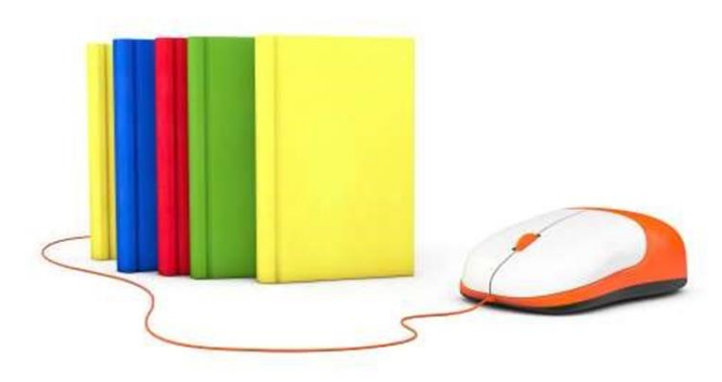

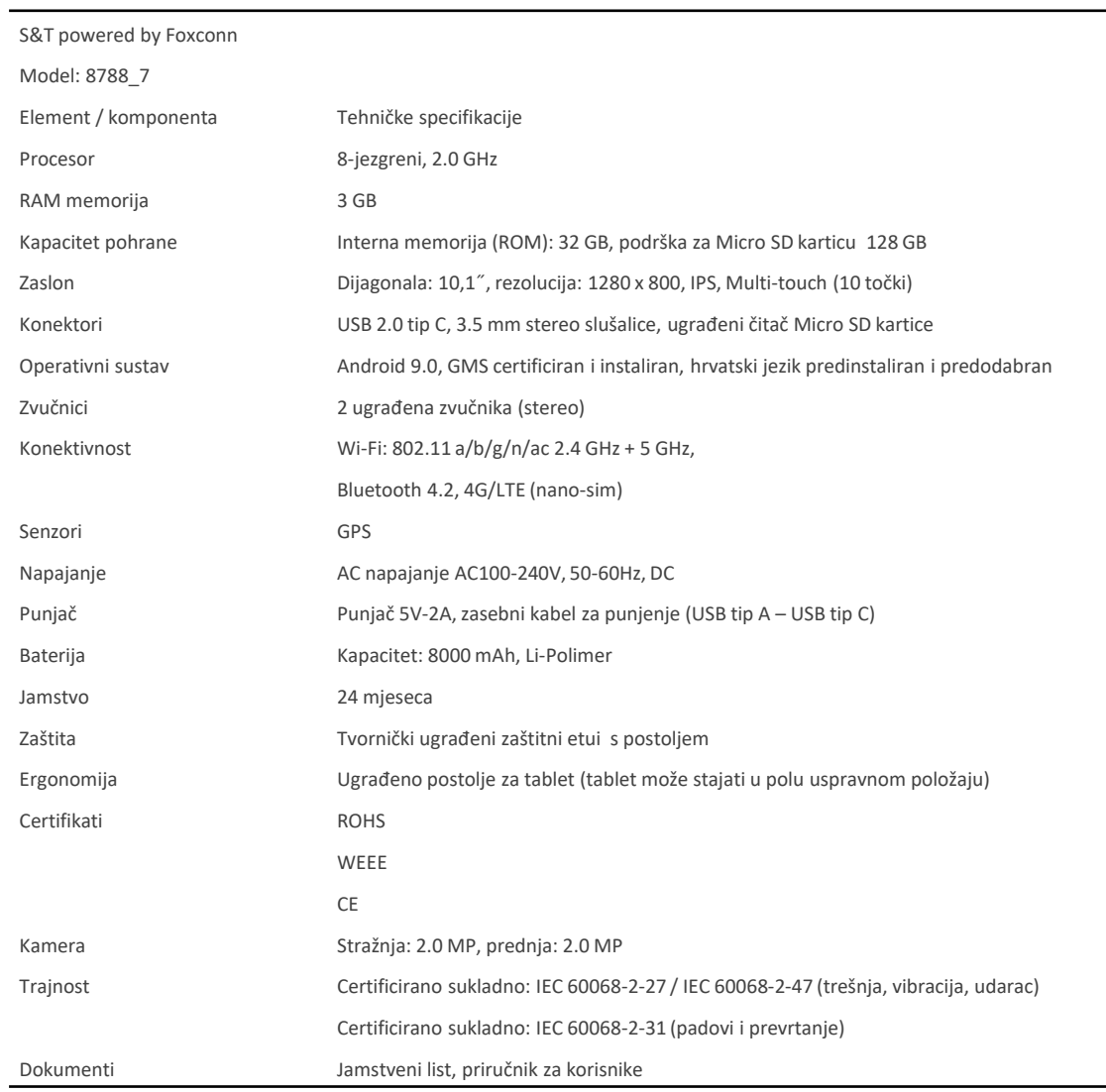

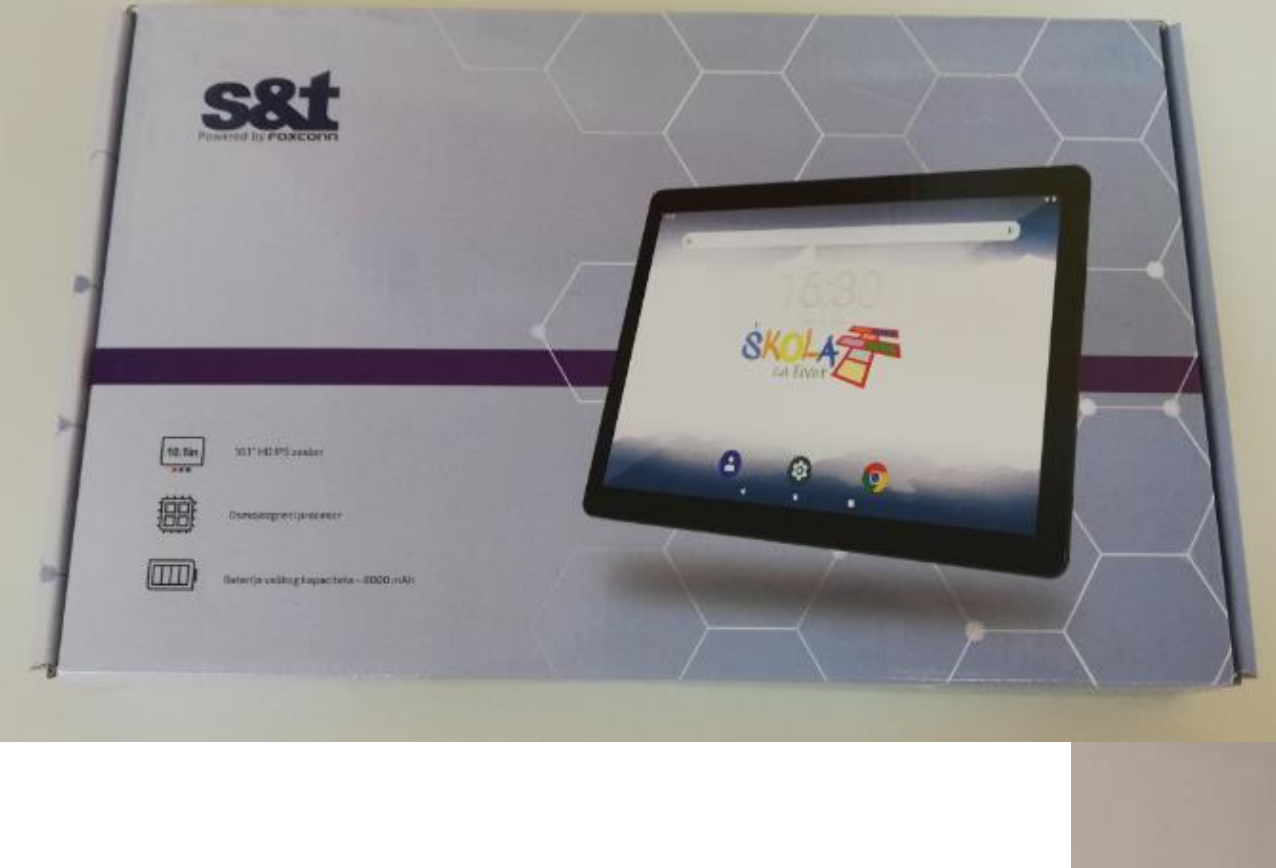

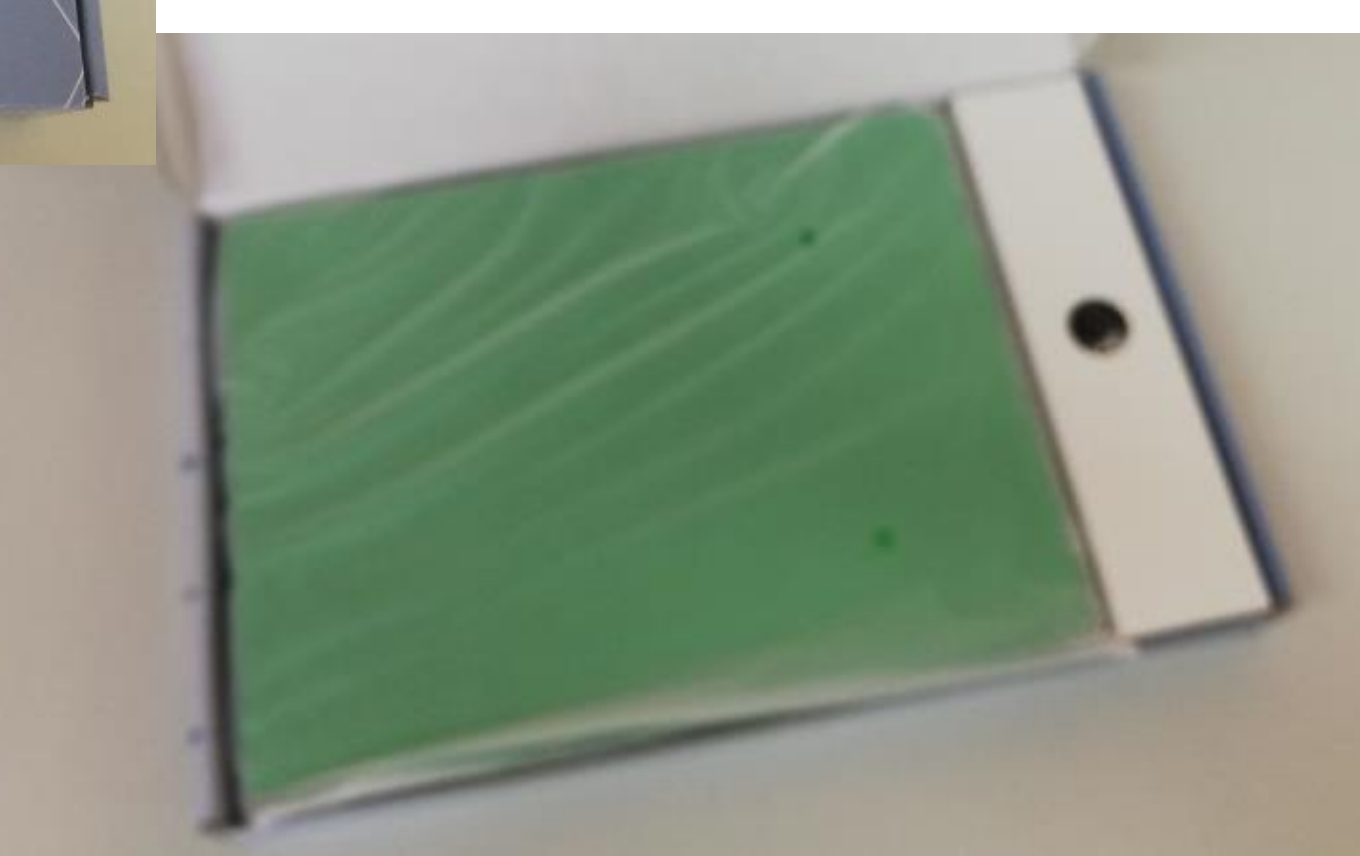

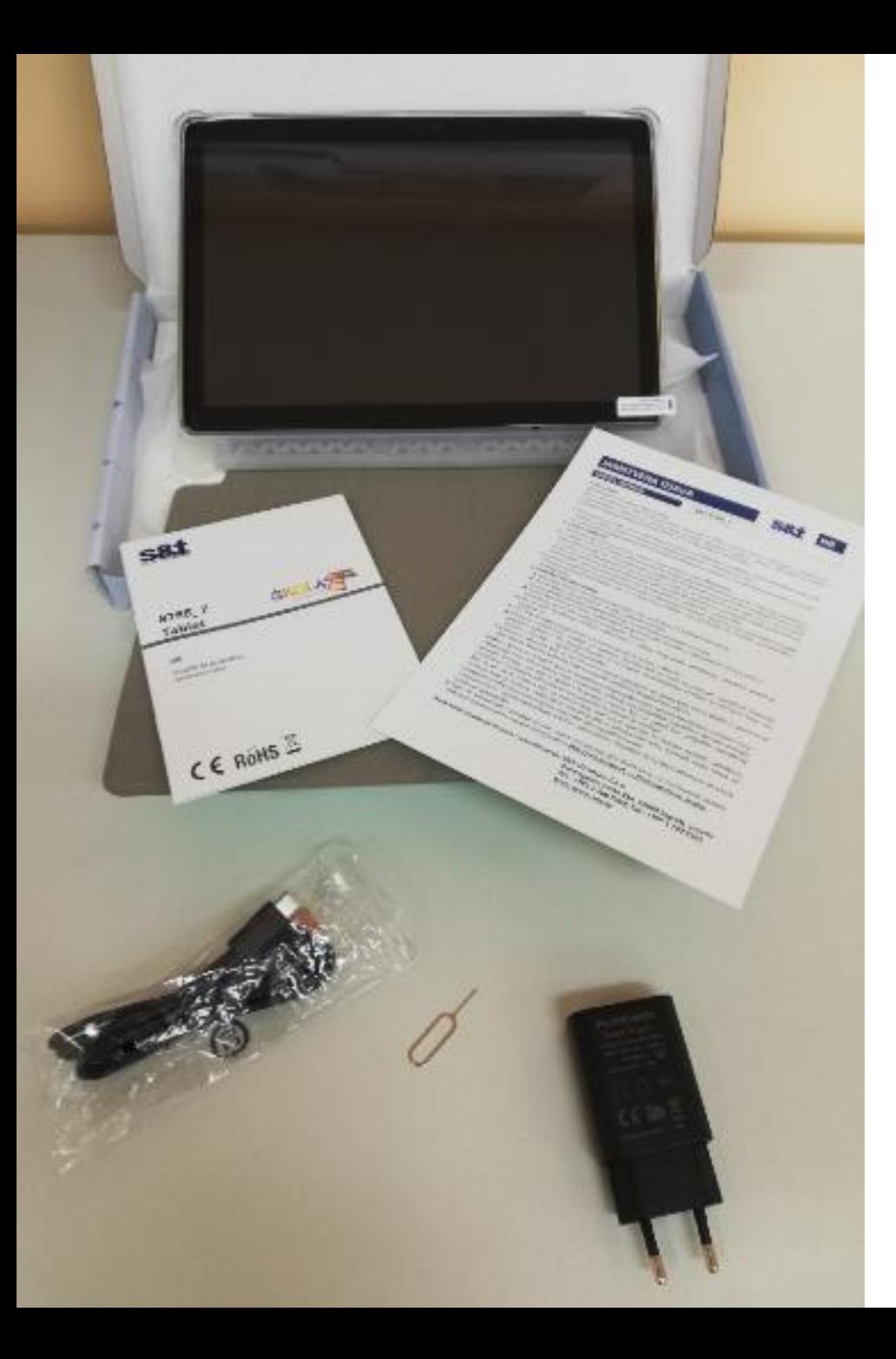

## Sadržaj kutije:

- Tablet i zaštitni etui
- Punjač
- USB tip C kabel
- Igla za otvaranje SIM utora
- Upute za uporabu
- Jamstveni list

\*Napomena: kutija i sav sadržaj kutije mora biti vraćen prilikom vraćanja tableta!

#### Zaštitni preklopni etui u četiri boje logotipa "Škola za život"

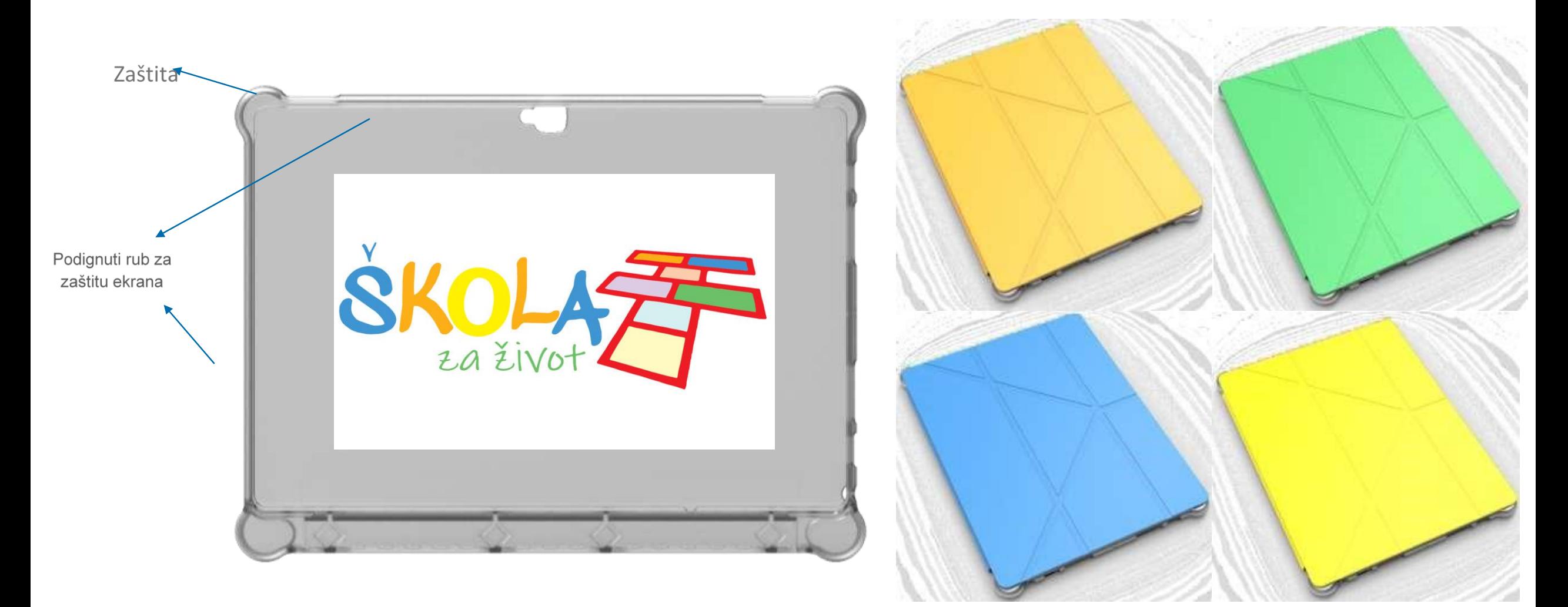

#### Zaštita tableta od fizičkih oštećenja

• svaki tablet ima tvornički ugrađeni zaštitni preklopni etui koji dolazi u četiri boje s logotipa "Škola za život" koja osim **zaštite od pucanja** služi i kao **podesivo postolje** 

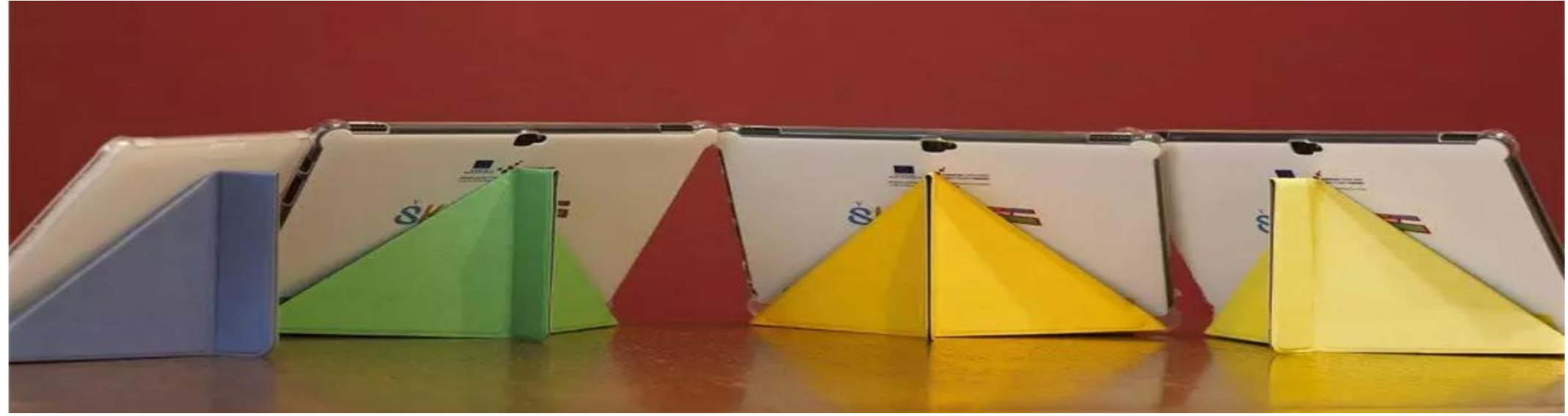

• Preporučujemo: nabavite **futrolu (torbicu) za tablet** kako bi se još više smanjila mogućnost oštećenja tableta dok ga nose u školskoj torbi

#### Zaštita zaslona od fizičkog oštećenja

- **zaslon** je tvornički **zaštićen naljepnicom** koja ga štiti od ogrebotina
- PREPORUKA: **kaljeno staklo** je kvalitetnija zaštita protiv grebanja i pucanja zaslona, koja čak štiti i od direktnog doticaja sa vodom. Ako želite, slobodno je postavite na zaslonu tableta!

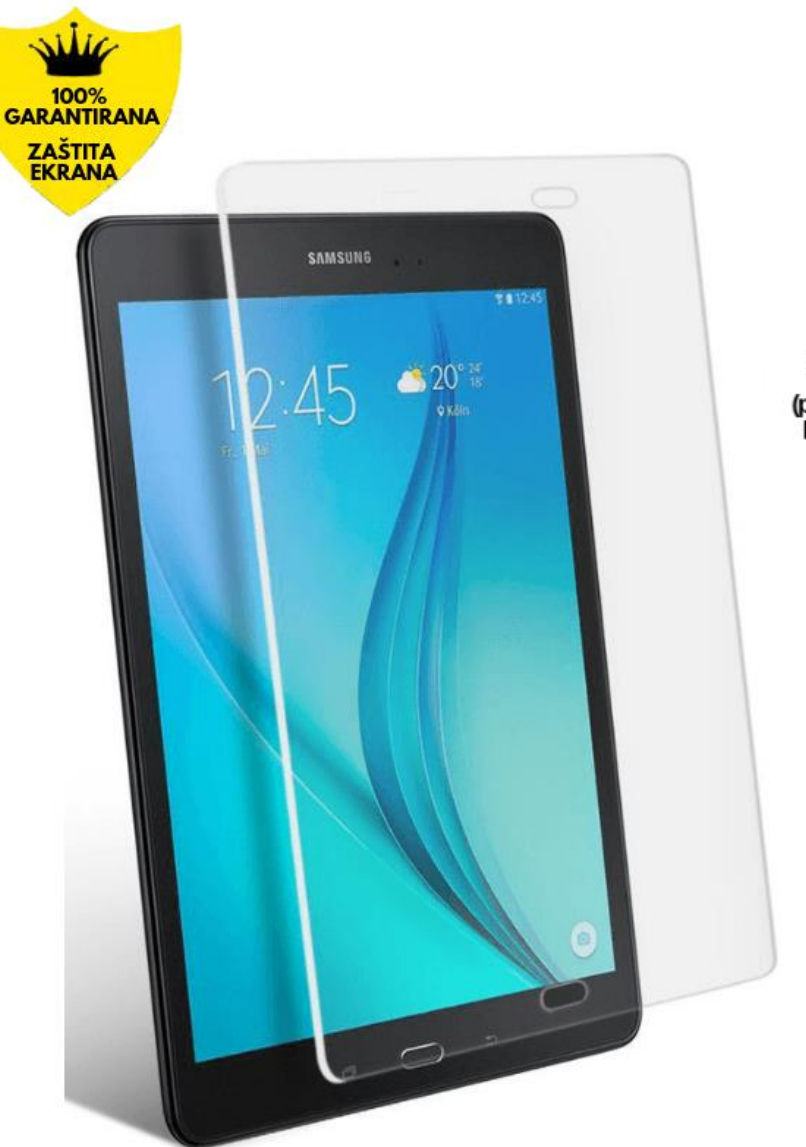

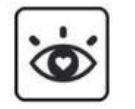

**100% PROZIRNO** 

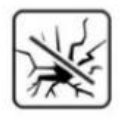

**MREŽNO PUCANJE** (prilikom puknuća, ne lomi se na komadiće već ostaje u jednom komadu.)

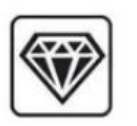

9H TVRDOĆA

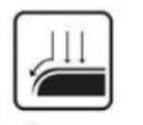

**2.5D ZAOBLIENI RUBOVI** 

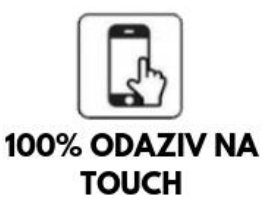

# Zaključavanje uređaja

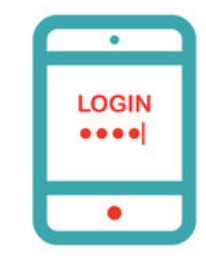

- Svaki tablet mora imati postavljeni PIN!
- Primjena politike zaključavanja uređaja potrebna je za **osnovnu zaštitu uređaja**, ali i nužna za korištenje digitalnih certifikata na uređaju.
- Kada se uključuje tablet traži se da upišete PIN
- Na svim tabletima postavljen je početni PIN: **1234**
- **OBAVEZNO nakon prve prijave promijenite svoj PIN!**
- Učenik može sam promijeniti svoj PIN u postavkama uređaja.
- Koraci za promjenu PINa:

Postavke > Sigurnost > Zaključavanje zaslona > Ponovni unos PIN-a

• Učenik koji **zaboravi PIN** treba kontaktirati administratora tableta

# Što učenik može, a što ne?

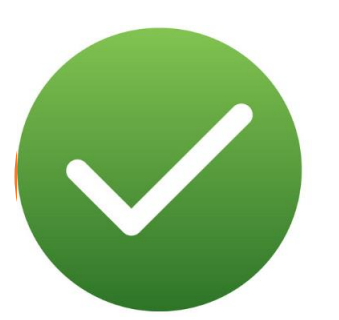

Učenik *se može* prijaviti svojim elektroničkim identitetom oblika: **[ime.prezime@skole.hr](mailto:ime.prezime@skole.hr)** na različite web aplikacije koje koriste AAI@EduHr za autentikaciju korisnika (npr. **MS Office 365**, koji sadrži aplikacije **Outlook**, **Word**, **PowerPoint** i druge..)

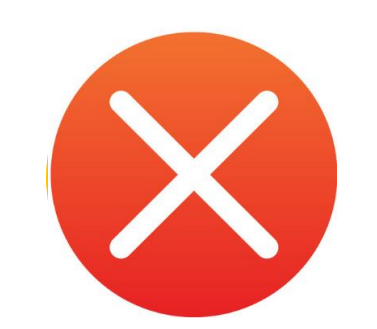

Učenik *nema mogućnost* da na tabletu instalira aplikacije s trgovine Google Play (**Google Play Store**) niti da postavi **Google račun**  te da koristi **Google usluge** (Gmail, Gdisk, Duo, Google play filmovi i sl.)

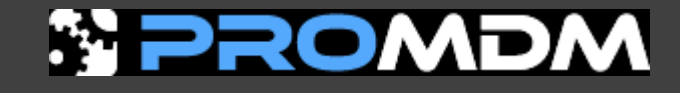

Sve aplikacije potrebne u nastavi bit će instalirane pomoću **ProMDM sustava** kojom upravlja **osoba zadužena za administriranje tableta**

Instaliranje aplikacija vrši se **na daljinu** (pod uvjetom da je tablet povezan internetskom vezom) **preko sustava MDM**.

pri upisu tableta u MDM sustav instalirana je aplikacija:

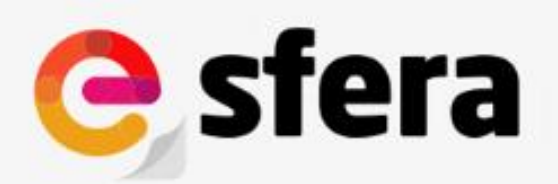

Cjelovit digitalni sustav za novo doba poučavanja i učenja

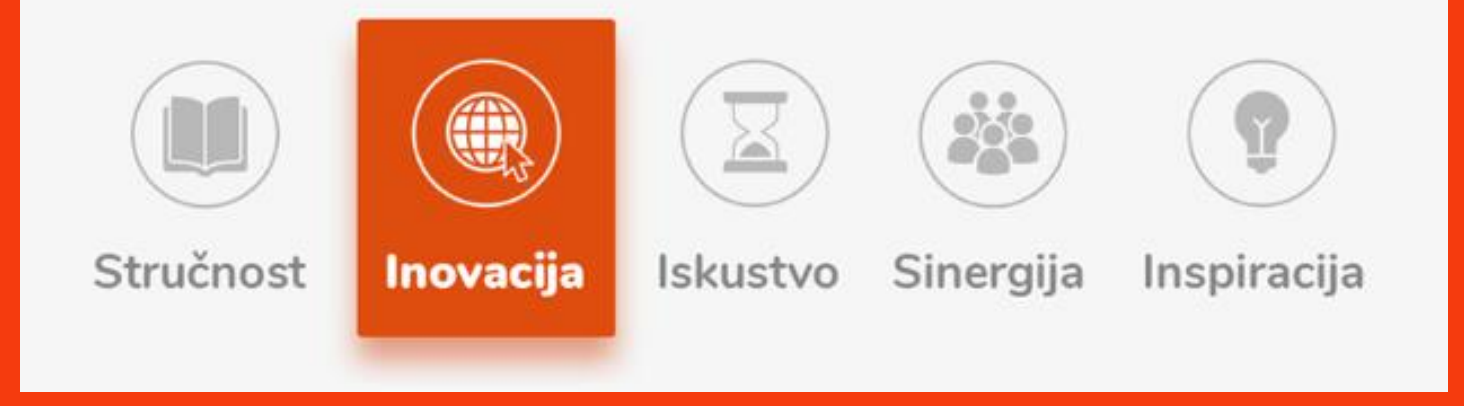

e-sferaExpress digitalni sustav udžbenika Školske knjige

pri upisu tableta u MDM sustav instalirana je aplikacija:

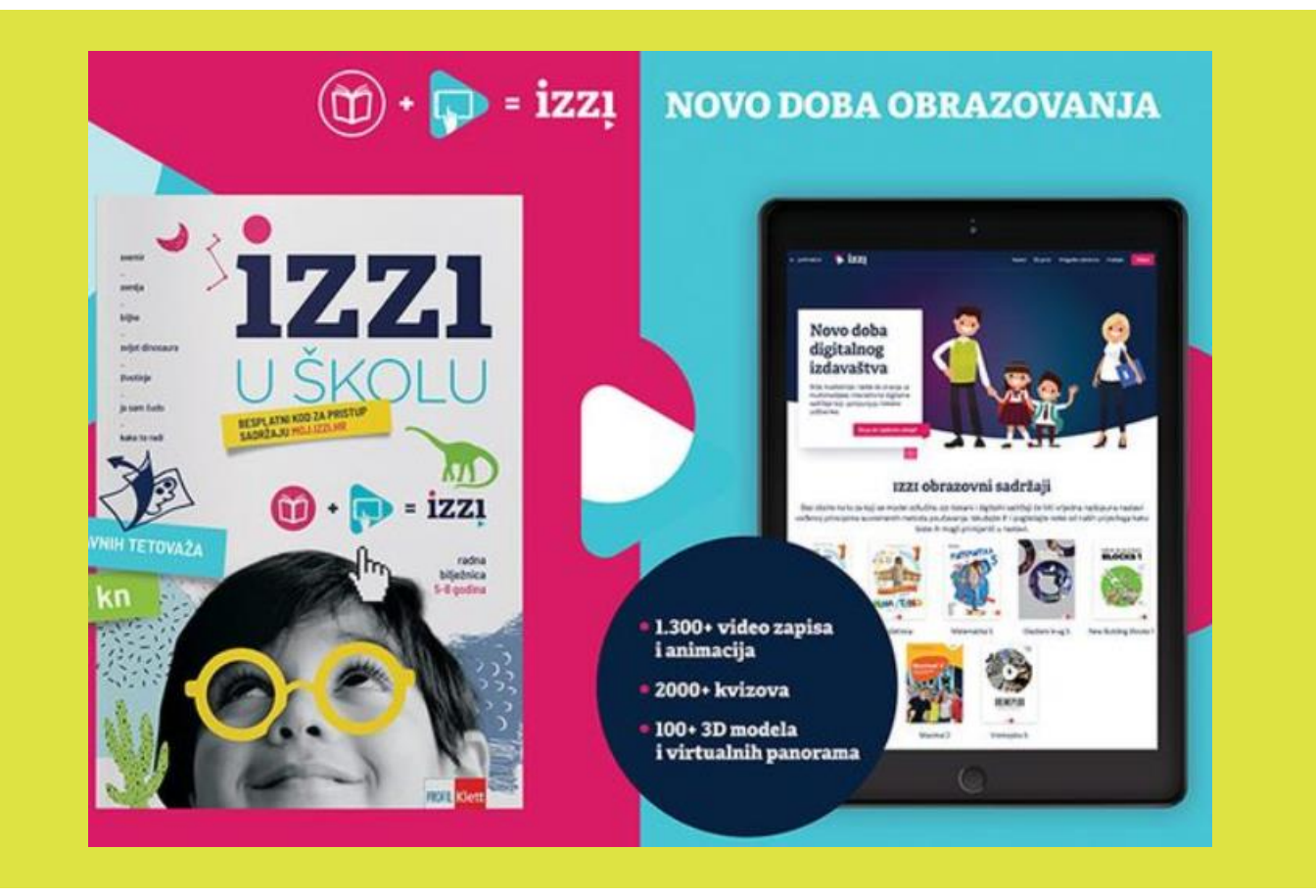

IZZI digitalni sustav udžbenika Profil - Klett

pri upisu tableta u MDM sustav instalirana je aplikacija:

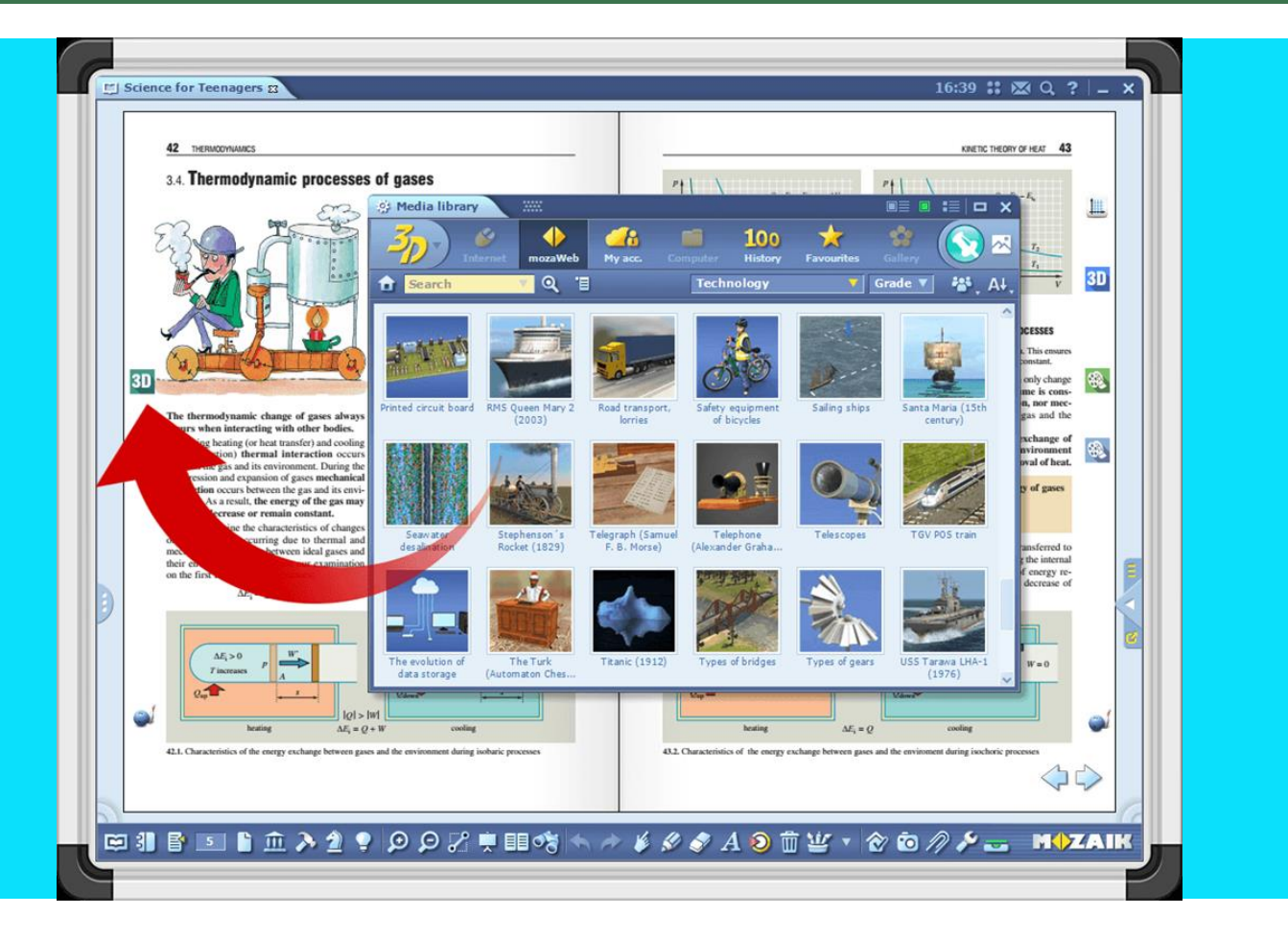

mozaBook obrazovni prezentacijski program za interaktivnu ploču

pri upisu tableta u MDM sustav instalirana je aplikacija:

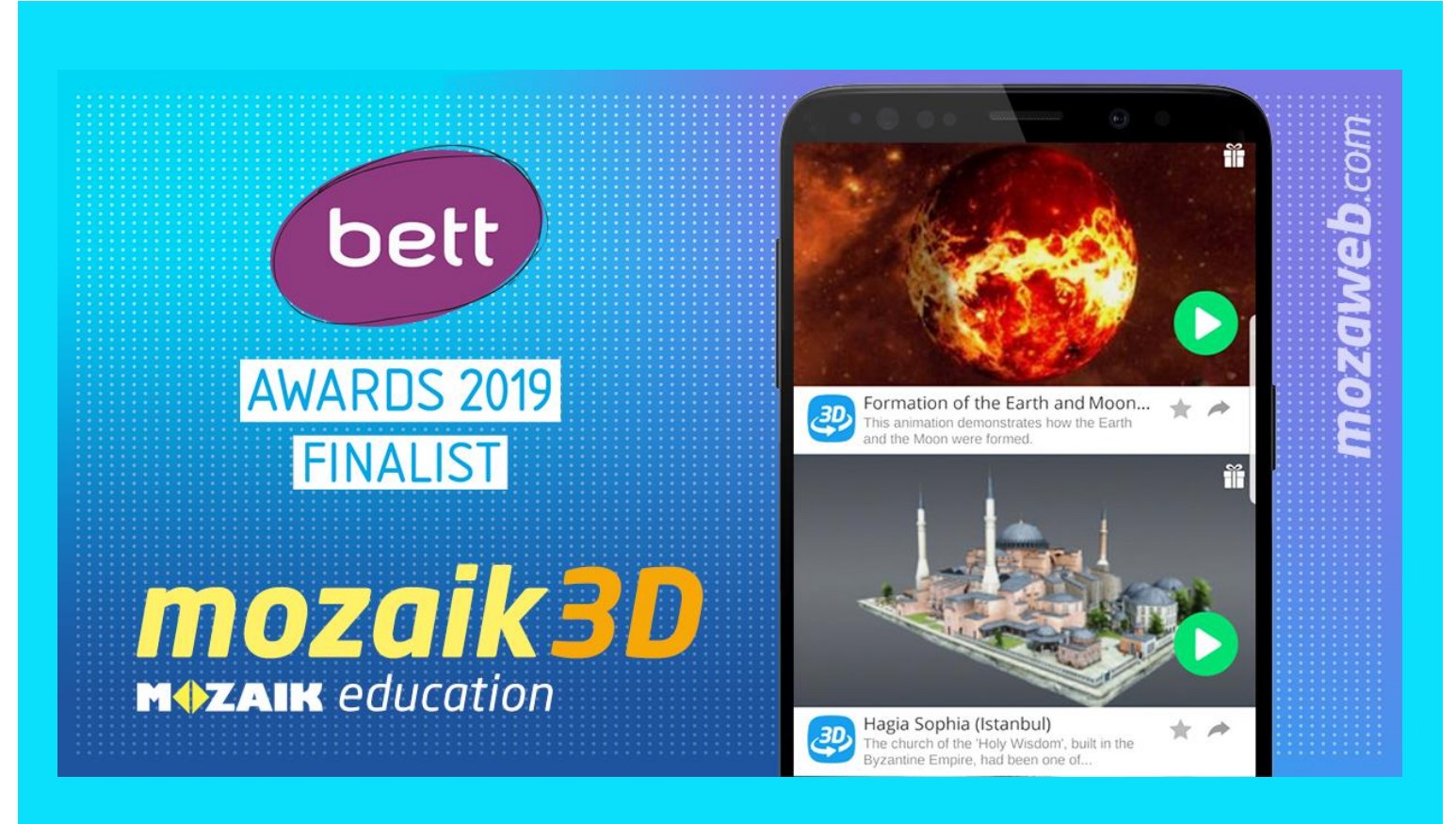

mozaik3D viewer Mozaik digitalno obrazovanje

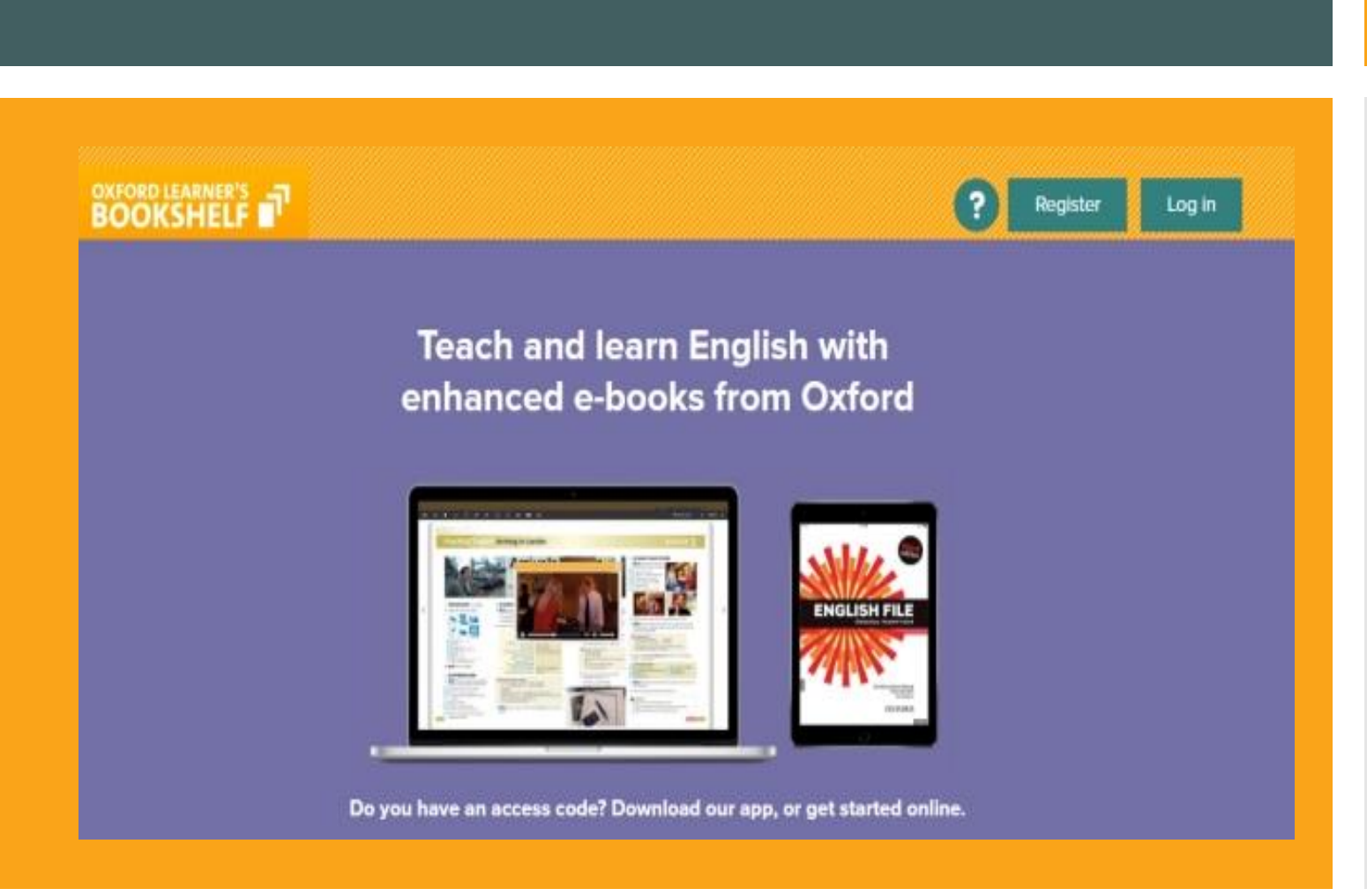

Oxford Learner's Bookshelf obrazovni digitalni program za učenje engleskog jezika

#### Predinstalirane aplikacije na tabletu

pri upisu tableta u MDM sustav instalirana je aplikacija:

pri upisu tableta u MDM sustav instalirana je aplikacija:

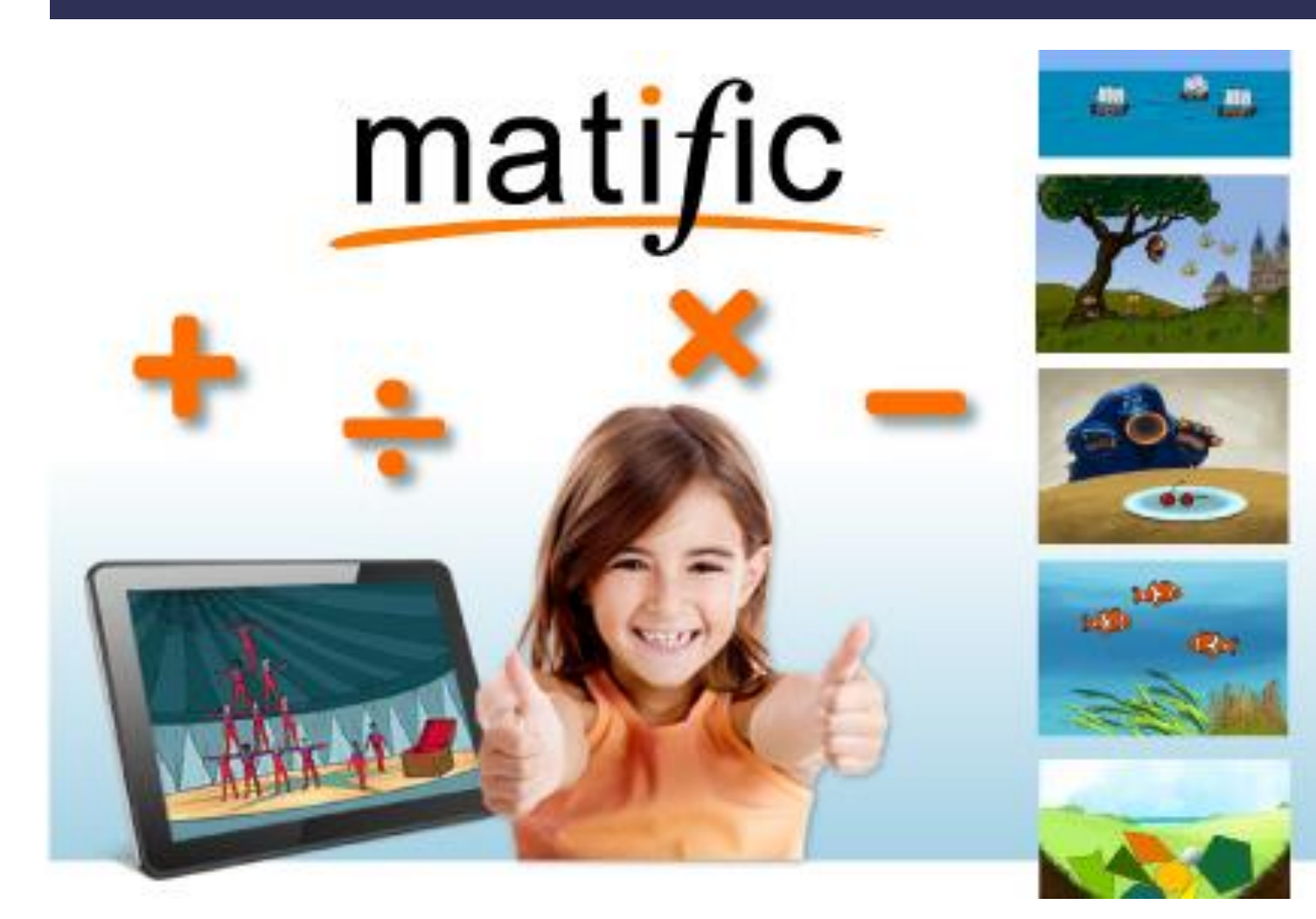

matific obrazovni digitalni program za učenje matematike

# Spajanje tableta na internet

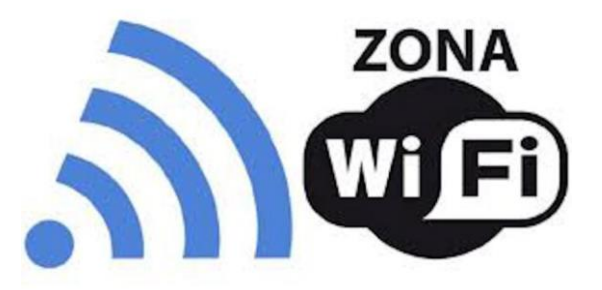

- Tableti se na internet povezuju bežično putem **WiFi mreže** i **4G LTE mreže**
- U sklopu projekta "Škola za život" svaki učenik koji je uključen u projekt dobiva na korištenje **SIM karticu** (od ponuđenih teleoperatera: A1 ili Tele2) koja omogućava neograničen pristup obrazovnim sadržajima te 2 GB ostalog prometa na mjesečnoj razini.
- Za korištenje navedenih mogućnosti korisnik mora **imati jedinstveni elektronički identitet u sustavu AAI@EduHr**, koji učenik dobiva u školi.
- U nastavku se nalazi popis internetskih domena koje neće trošiti promet od 2 GB te kojima će se moći pristupiti i nakon što potrošite mjesečnu tarifu od 2 GB uz uvjet da su prethodno podešene APN postavke.

# Popis internetskih domena

- # CARNET skole.hr, e-skole.hr, carnet.hr, loomen.carnet.hr, sve usluge koje se nalaze na domeni edu.hr
- # Alfa d.d. mozaweb.com, alfaportal.hr
- # Element d.o.o. element.hr, ele-udzbenik.hr, e-udzbenik.hr, elematika.hr
- # Kršćanska sadašnjost udzbenici.ks.hr
- # Udžbenik.hr udzbenik.hr
- # Oxford exp.ouponlinepractice.com
- # Hueber hueber.de
- # Glas koncila glas-koncila.hr
- # Profil Klett d.o.o. profil-klett.hr
- # Alka script mozaweb.com i mozabook.com
- # Školska knjiga e-sfera.hr

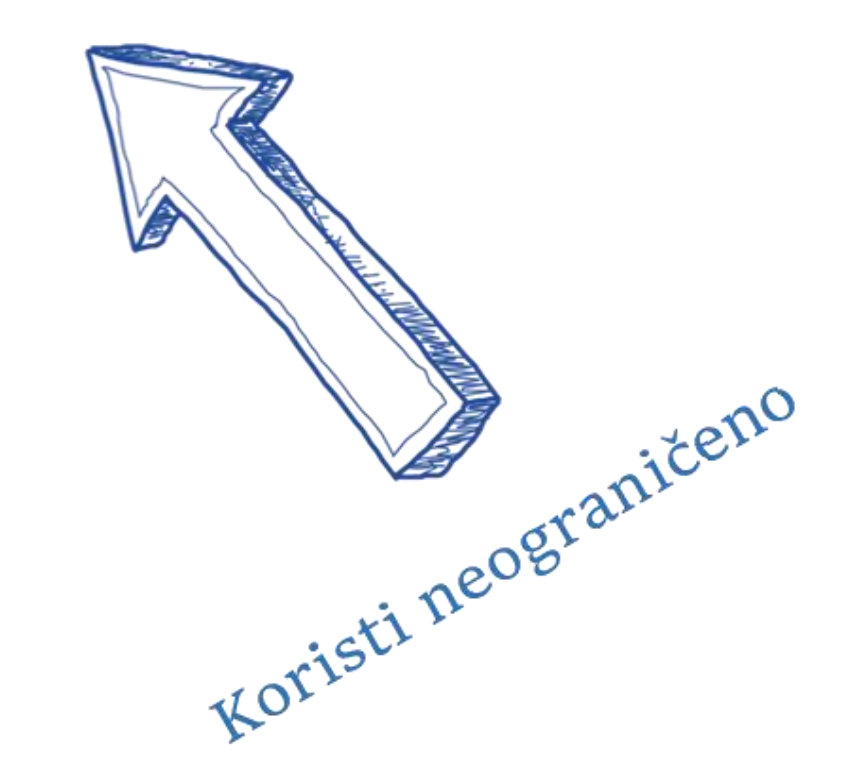

# Postavke pristupne točke (APN)

- Prije prvog povezivanja na Internet putem mobilne podatkovne mreže provjerite je li odabrana **pristupna točka (APN)** naziva *"Internet – Škola za život"*
- Koraci za aktivaciju pristupne točke: Postavke > Mreža i internet > Mobilna mreže > Napredno > Pristupne točke
- Ako nije označena **pristupna točka (APN)** *"Internet – Škola za život"*  odaberite ju, budući da nenaplatne domene i 2 GB prometa možete koristiti samo ako koristite istu.
- U slučaj da je APN ispravno odabran a ne možete se spojiti na internet otvorite postavke pristupne točke "Internet – Škola za život" te provjerite jeste li dobro upisali korisničko ime i lozinku
- Detaljne upute nalaze se u posebnom dokumentu Upute za podešavanje sim kartica.pdf

## Savjeti za kvalitetno korištenje tableta

- Dinamiku korištenja tableta definirat će svaki učitelj ovisno o planiranom nastavnom procesu kako bi učenici pomoću tableta ostvarili odgojno-obrazovne ishode.
- Prilikom planiranja nastave, učitelj će uzeti u obzir opterećenja školskih torba i neće inzistirati istovremeno nošenje tableta i udžbenika.
- Učenik treba:
	- u školu dolazi s tabletom **napunjene baterije** kako bi ga mogao nesmetano koristiti na nastavi
	- voditi brigu o čuvanju tableta i ne ostavljati ga bez nadzora
	- odgovorno i svrsishodno koristi aplikacije na tabletu

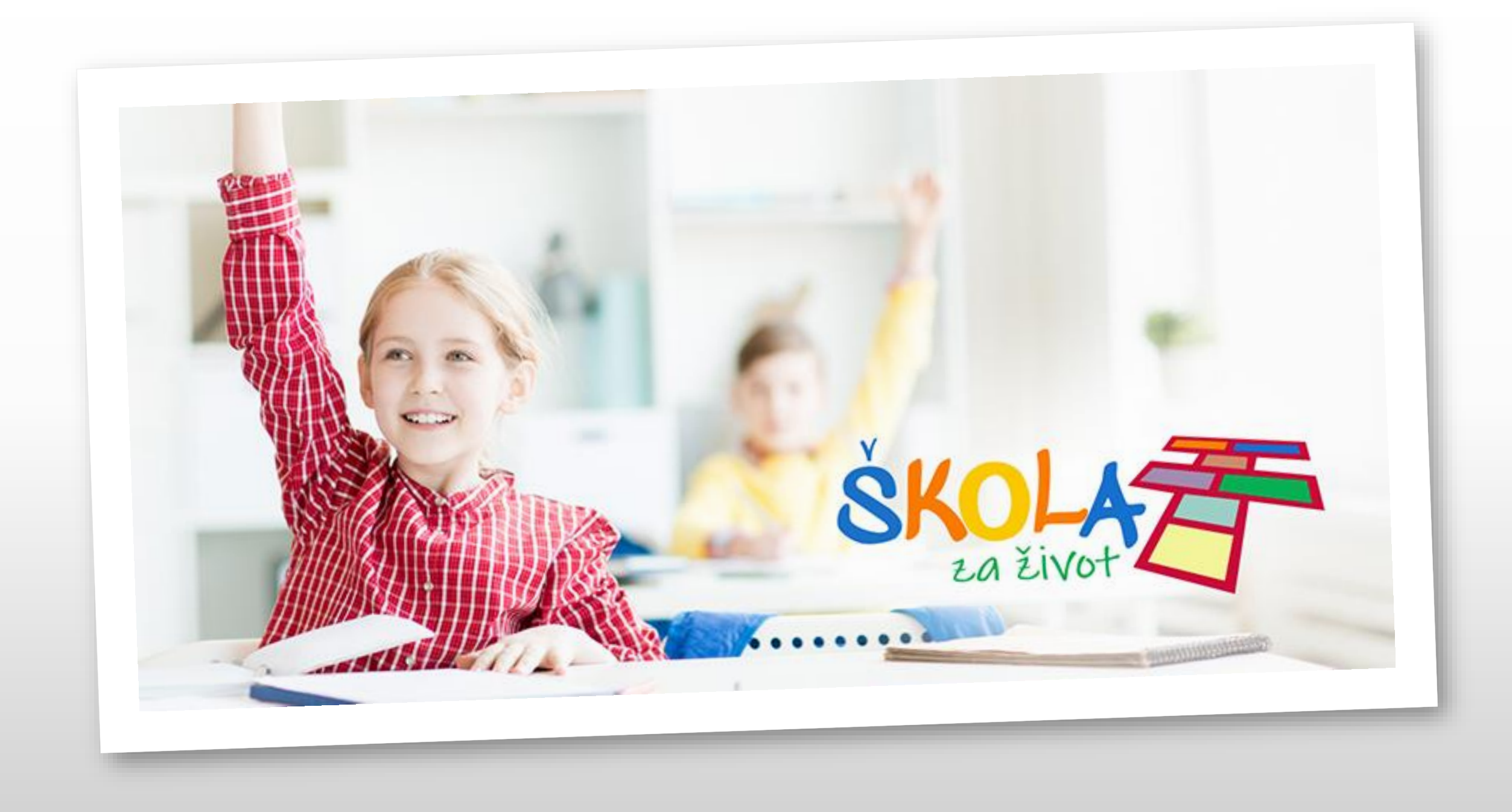